# Tutoriel sur SVG ou Canvas en D3.js

Work4Graph **CATI Sysmics** 

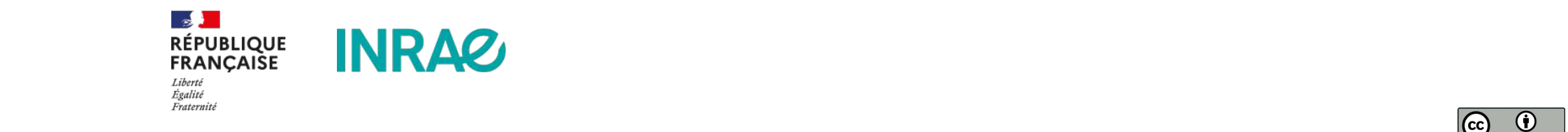

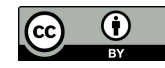

#### **D3JS : D3 = Data Driven Documents**

- Librairie Javascript OpenSource pour visualiser des données en utilisant le SVG, HTML, et CSS,
- V1 en  $2011 == v6.2$  Sept. 2020,
- Forte communauté, Reactivité forte,
- Enormement d'exemples, Visualisations sans limite

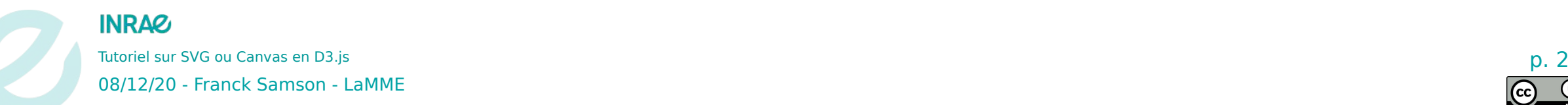

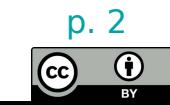

# **D3JS : Philosophie**

- Même approche que Jquery
- Les données font le Graph! Approche pilotée par les données
- Manipulation du DOM (Document Objet Model), et donc du SVG
- Gestion fine des évènements
- Utilisable en html et/ou avec npm/node

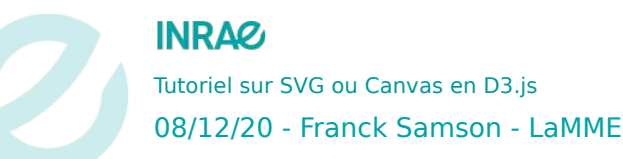

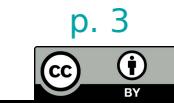

# **D3JS : Comment ça marche?**

- Installation :
	- <script src="<https://d3js.org/d3.v6.js>"></script>
- Utilisation de D3 pour manipuler le DOM
	- <https://liveweave.com/>: pour éditer notre code en ligne

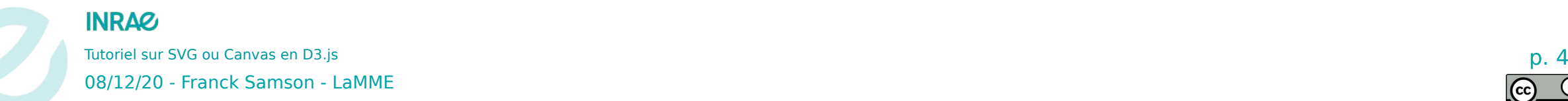

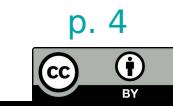

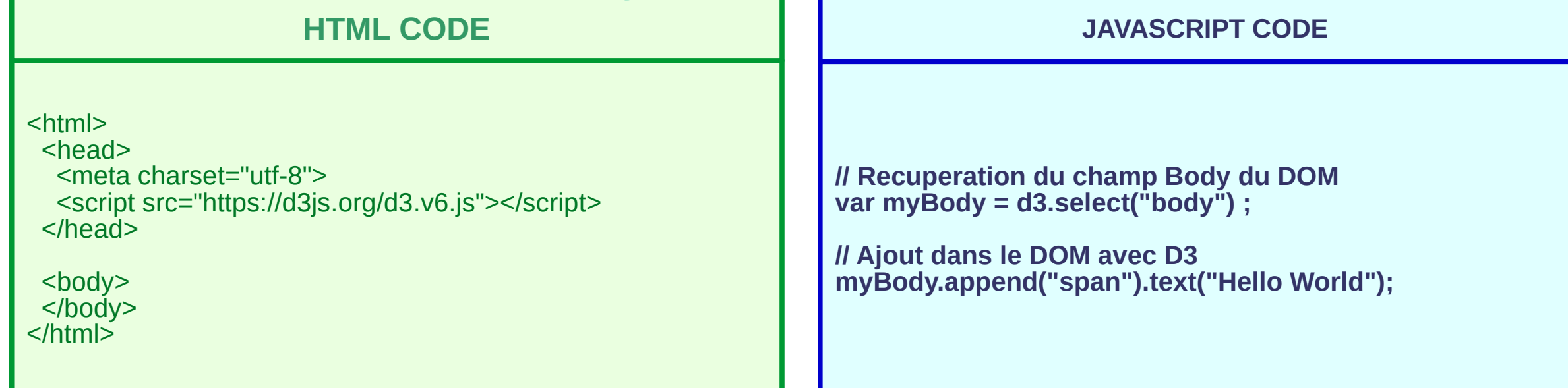

**INRAZ** Tutoriel sur SVG ou Canvas en D3.js p. 5 08/12/20 - Franck Samson - LaMME

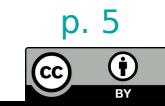

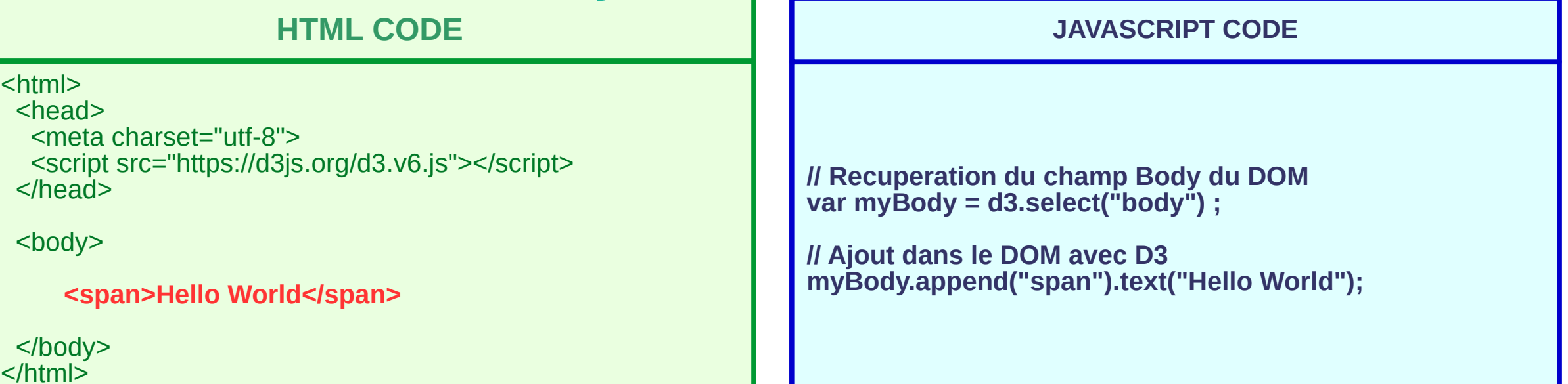

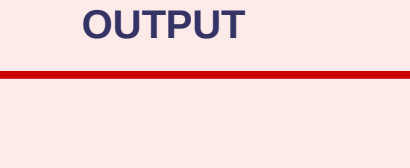

**Hello World**

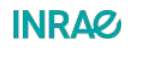

Tutoriel sur SVG ou Canvas en D3.js 08/12/20 - Franck Samson - LaMME

 $\mathbf{C}$ 

 $\bf(i)$ 

#### **HTML CODE JAVASCRIPT CODE**

<html> <head> <meta charset="utf-8"> <script src="https://d3js.org/d3.v6.js"></script> </head> <body> **<table border=1>** <tr><td>col1</td><td>col2</td></tr> <tr><td>col1</td><td>col2</td></tr> **<tr><td>col1</td><td>col2</td></tr>**

**</table>**

 </body>  $$\text{/html}$$ 

// Recuperation du champ Body du DOM var myBody = d3.select("body") ;

**// Modification dans le DOM avec D3 d3.selectAll("td") .style("background-color", "red");**

**INRAG** Tutoriel sur SVG ou Canvas en D3.js  $\overline{D}$ ,  $\overline{D}$ 08/12/20 - Franck Samson - LaMME

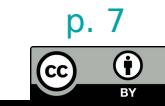

#### **HTML CODE JAVASCRIPT CODE**

<html>

<head>

<meta charset="utf-8">

 <script src="https://d3js.org/d3.v6.js"></script> </head>

<body>

#### **<table border=1>**

<tr><td>col1</td><td>col2</td></tr> <tr><td>col1</td><td>col2</td></tr> **<tr><td>col1</td><td>col2</td></tr>**

**</table>**

 </body>  $$\text{/html}$$ 

// Recuperation du champ Body du DOM var myBody = d3.select("body") ;

**// Modification dans le DOM avec D3 d3.selectAll("td") .style("background-color", "red");**

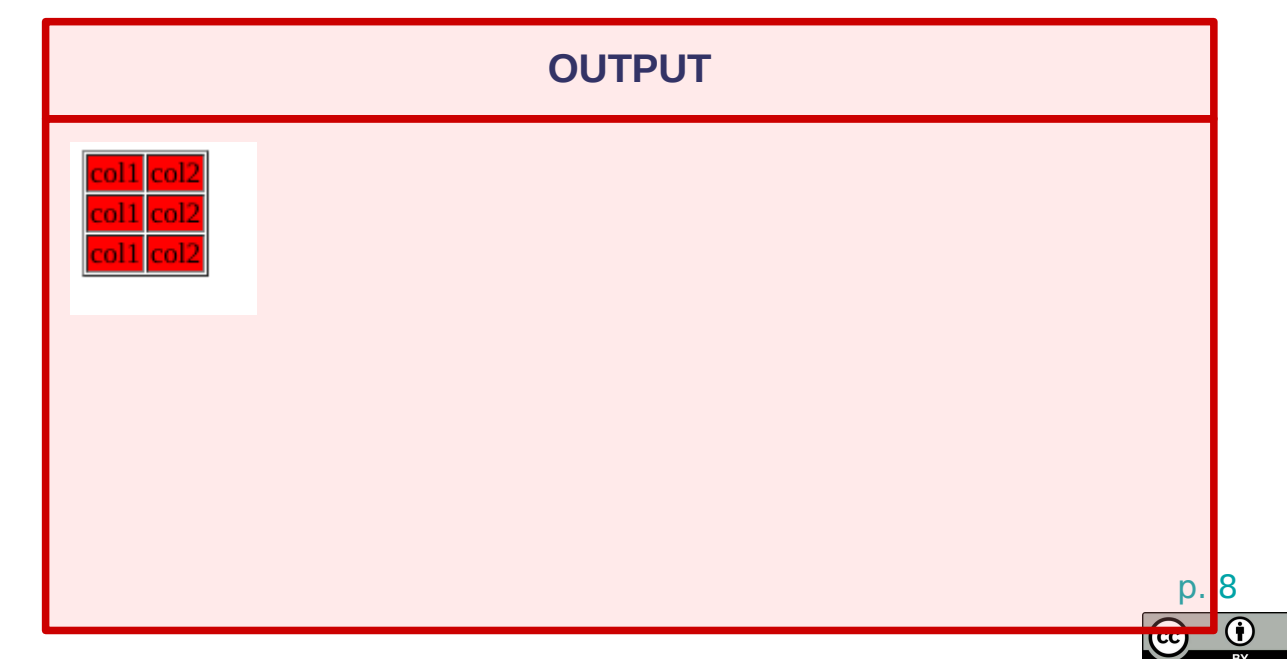

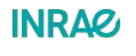

Tutoriel sur SVG ou Canvas en D3.js 08/12/20 - Franck Samson - LaMME

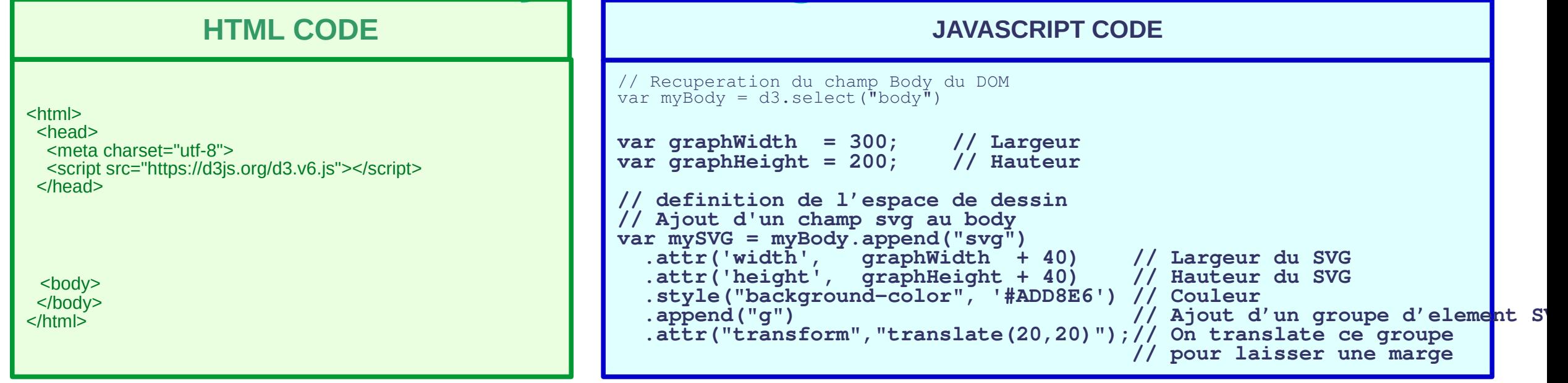

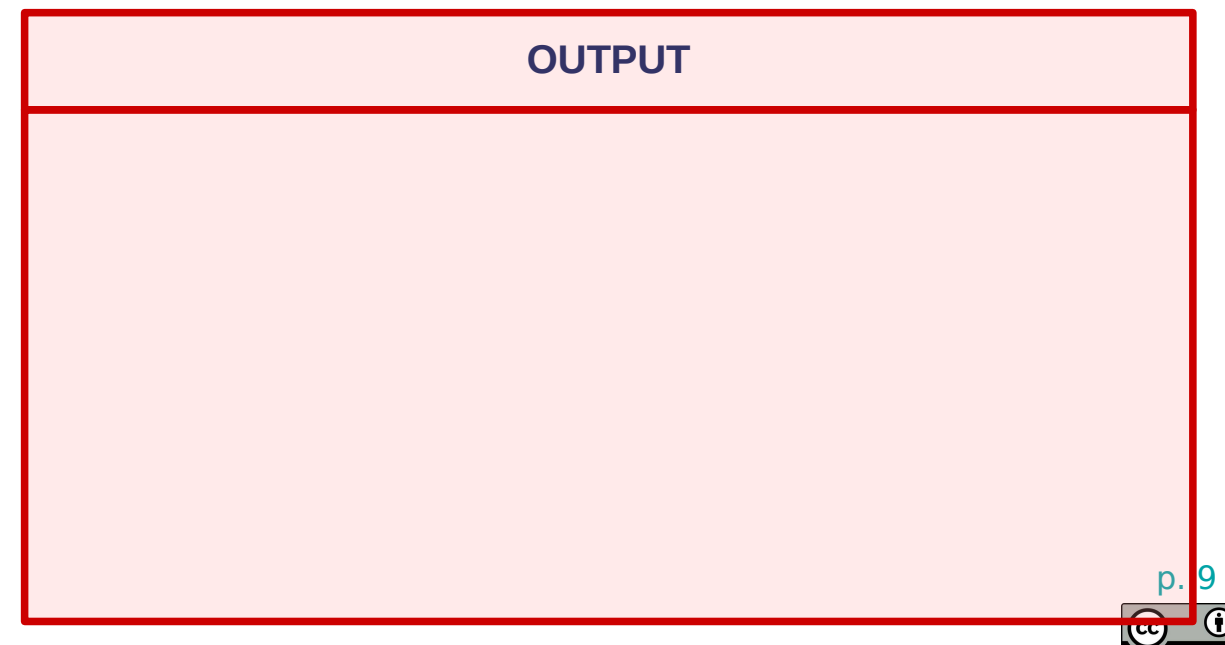

**INRAZ** 

Tutoriel sur SVG ou Canvas en D3.js 08/12/20 - Franck Samson - LaMME

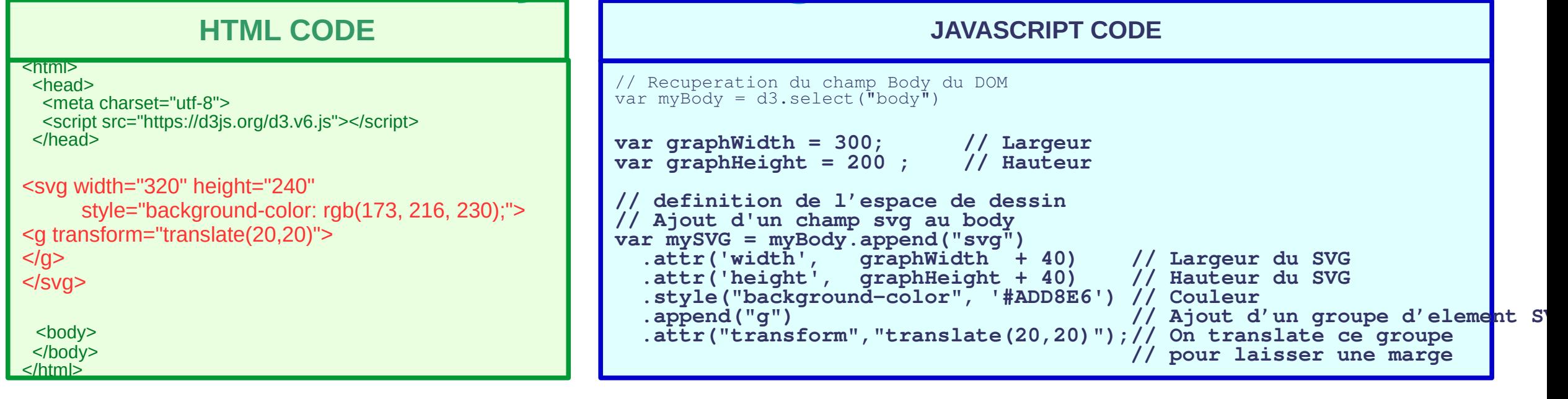

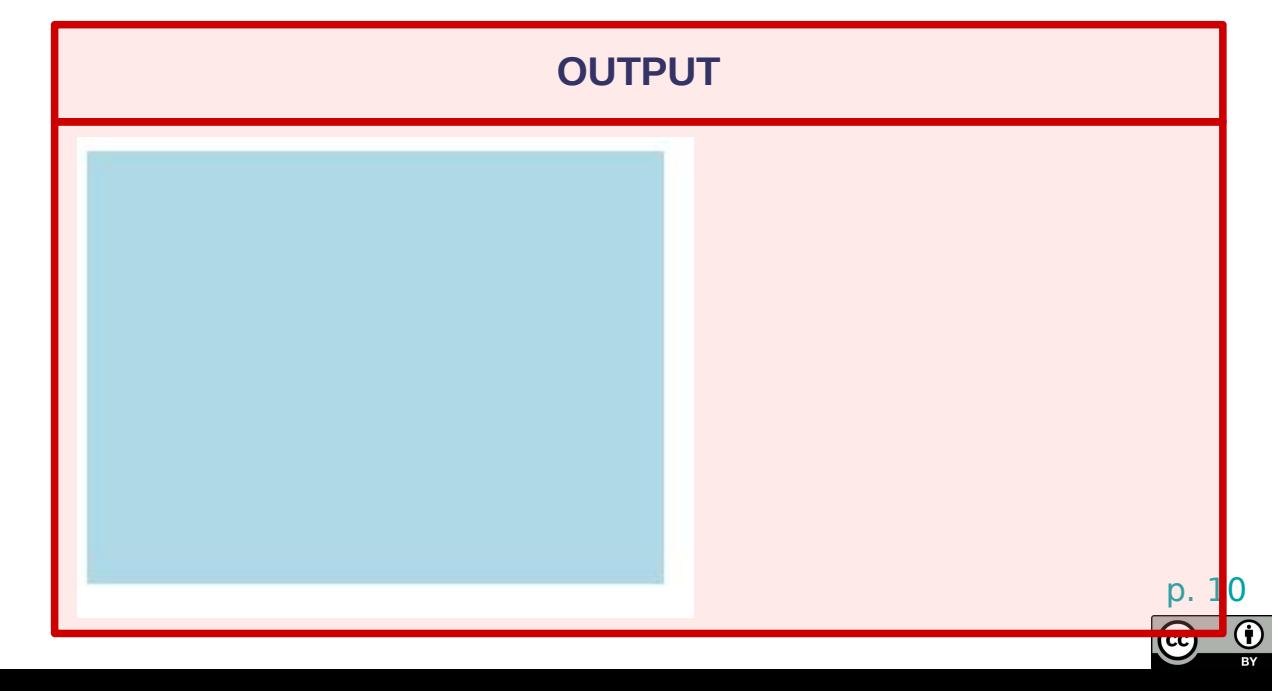

**INRAZ** 

Tutoriel sur SVG ou Canvas en D3.js 08/12/20 - Franck Samson - LaMME

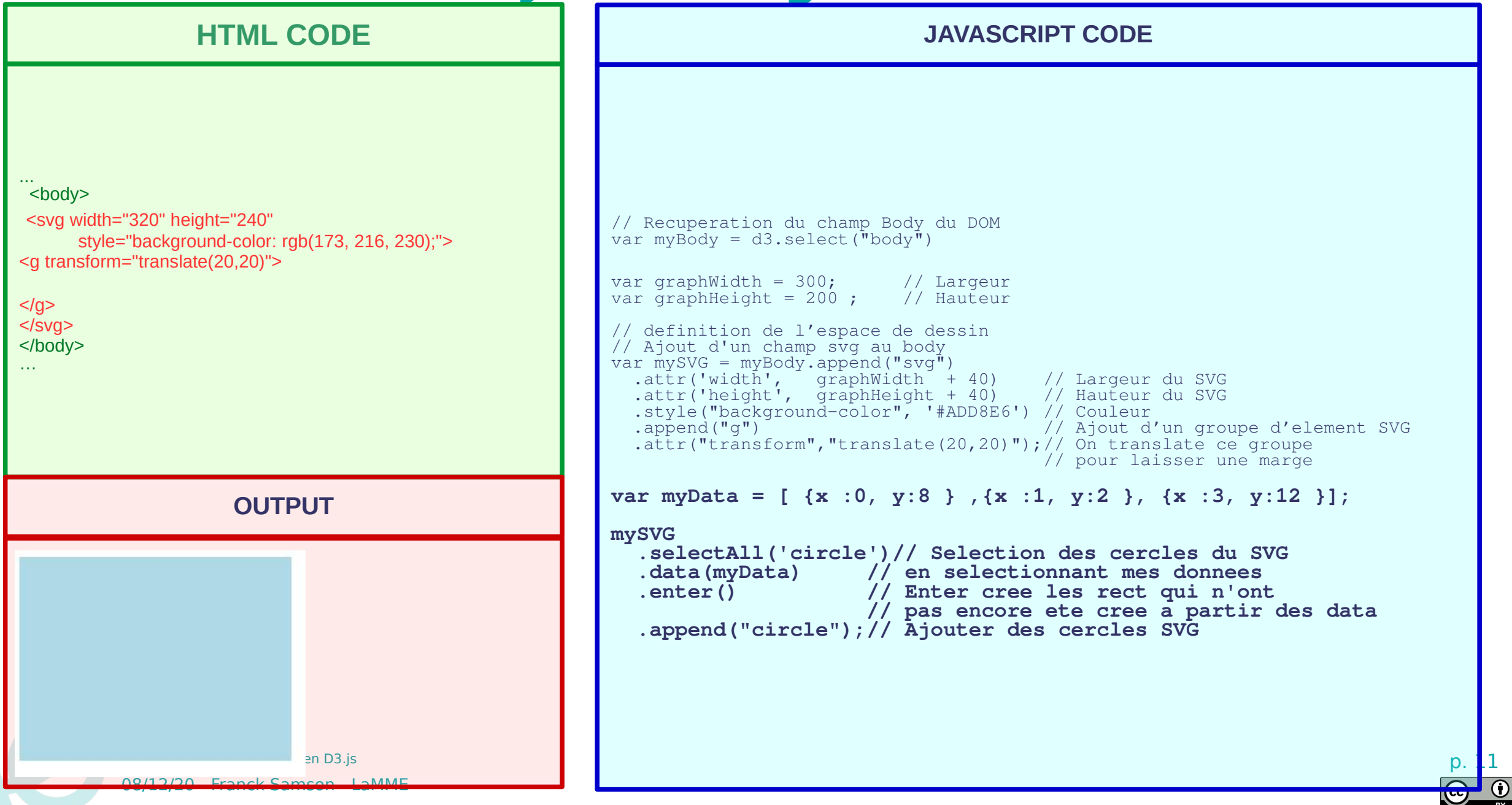

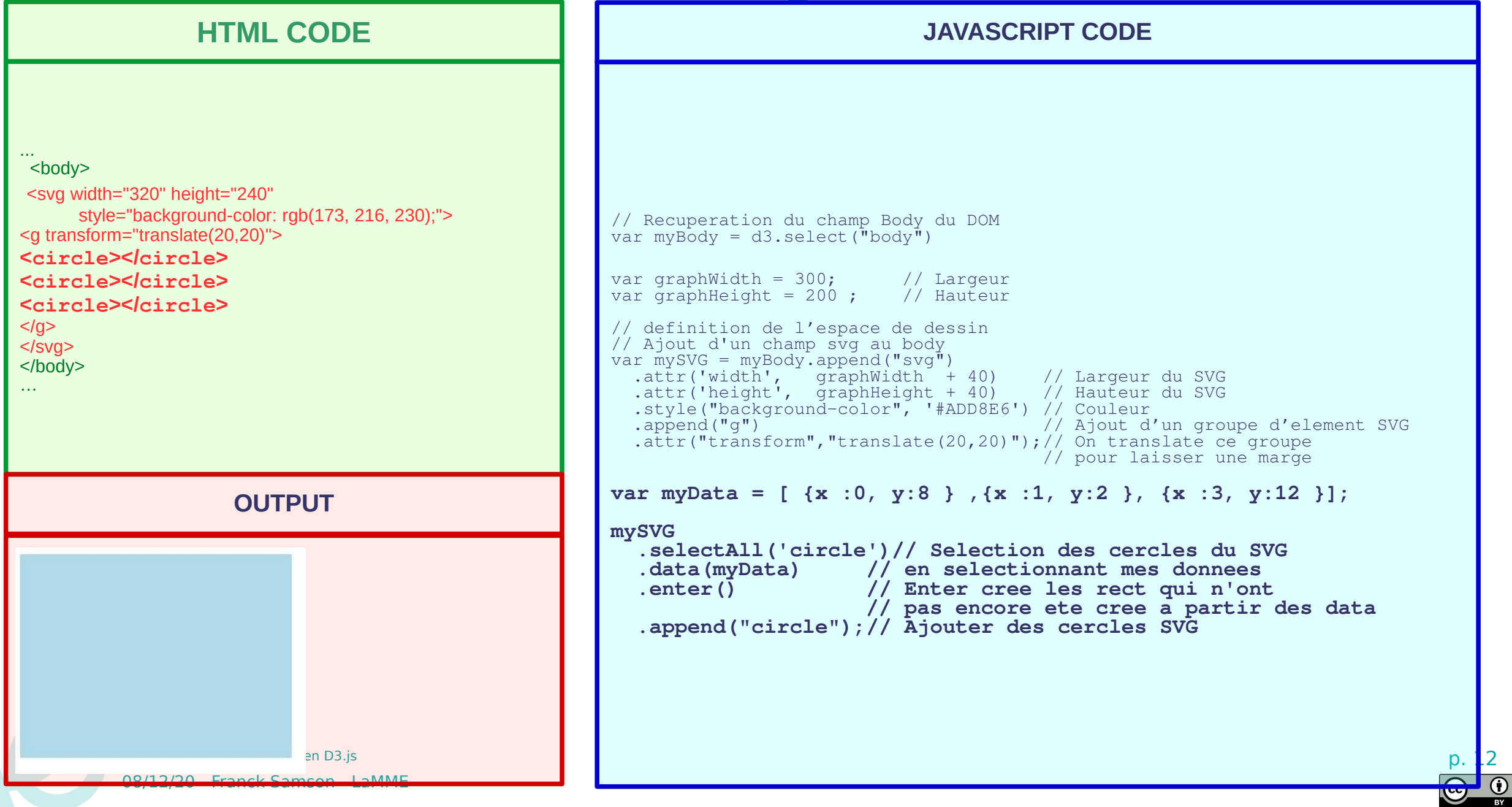

#### **D3JS : It's a kind of magic**

```
JAVASCRIPT CODE
                                         // Recuperation du champ Body du DOM
                                         var myBody = d3.select(\text{"body"})var graphWidth = 300; // Largeur<br>var graphHeight = 200 ; // Hauteur
                                         var graphHeight = 200 ;
                                         // definition de l'espace de dessin
                                         // Ajout d'un champ svg au body
                                         var mySVG = myBody.append("svq") .attr('width', graphWidth + 40) // Largeur du SVG
                                          .attr('height', graphHeight + 40) // Hauteur du SVG
                                            .style("background-color", '#ADD8E6') // Couleur
                                                                               // Ajout d'un groupe d'element SVG
                                            .attr("transform","translate(20,20)");// On translate ce groupe 
                                                                                // pour laisser une marge
                                         var myData = [ {x : 0, y: 8} , {x : 1, y: 2} , {x : 3, y: 12} ];mySVG
                                            .selectAll('circle')// Selection des cercles du SVG
                                            .data(myData) // en selectionnant mes donnees
                                           .enter(\overline{)} // Enter cree les rect qui n'ont
                                                             // pas encore ete cree a partir des data
                                            .append("circle");// Ajouter des cercles SVG
                                         var minX = myData.reduce((min, b) => Math.min(min, b.x), myData[0].x);
                                         var maxX = myData.reduce((max, b) => Math.max(max, b.x), myData[0].x);
                                         var x = d3.scaleLinear() // creation de l'axe des X
                                               .domain([minX, maxX]) // Valeurs affichees
                                               .range([ 0, graphWidth ]); // Expace de travail
                                         mySVG.append("g") // Ajout de l'axe au svg
                                               .attr("transform", "translate(0," + graphHeight + ")")
                                                .call(d3.axisBottom(x));
Tutoriel sur SVG ou Canvas en Days p. 13. p . If p is present the property of p is p. 13. If p is p. 13. If p\odot
```
**OUTPUT**

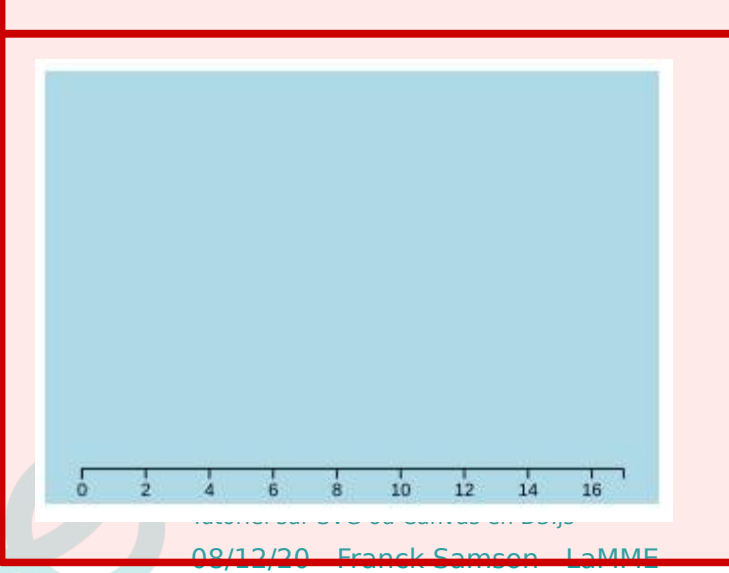

#### **D3JS : It's a kind of magic**

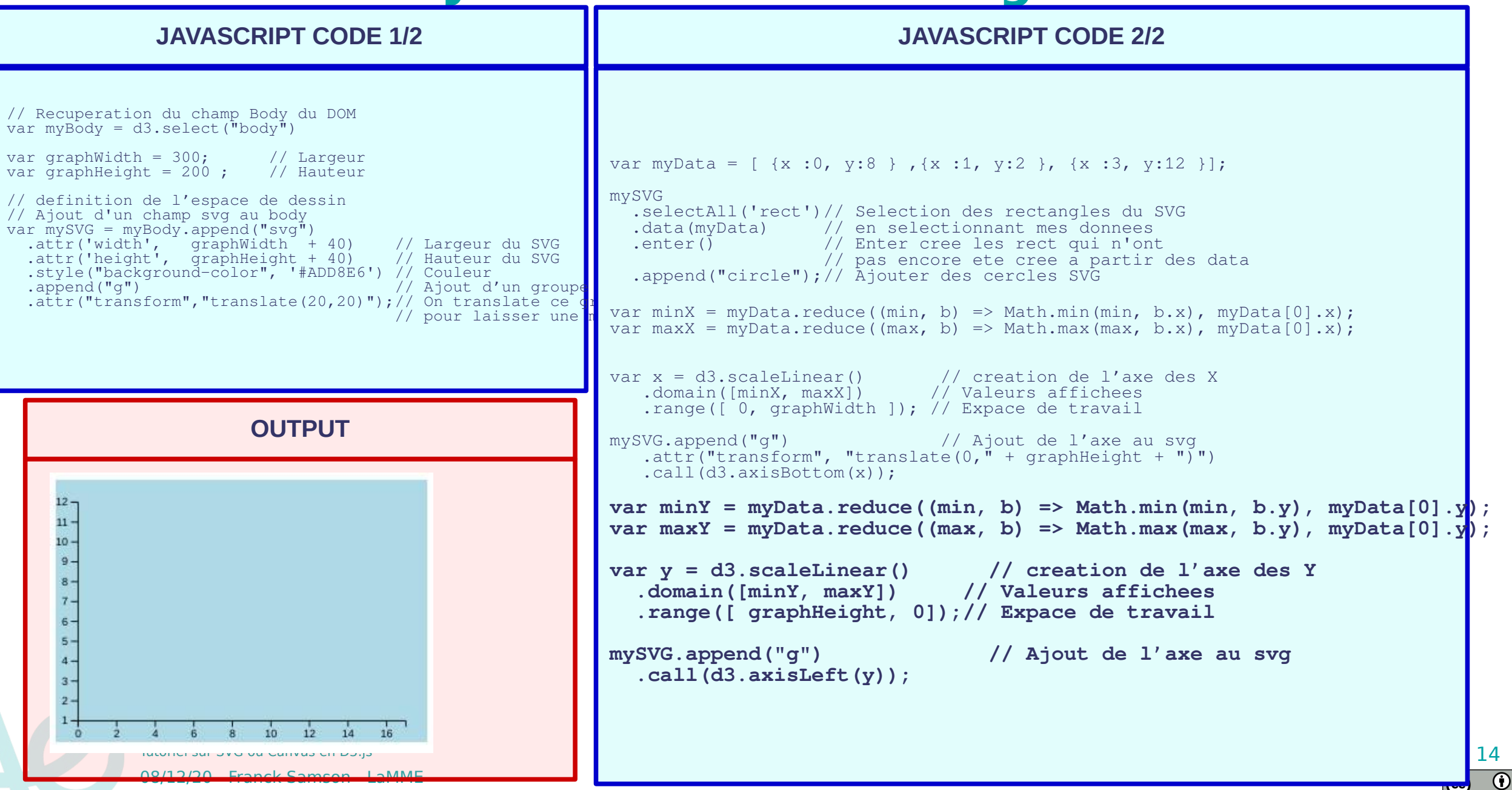

## **D3JS : Add my points!**

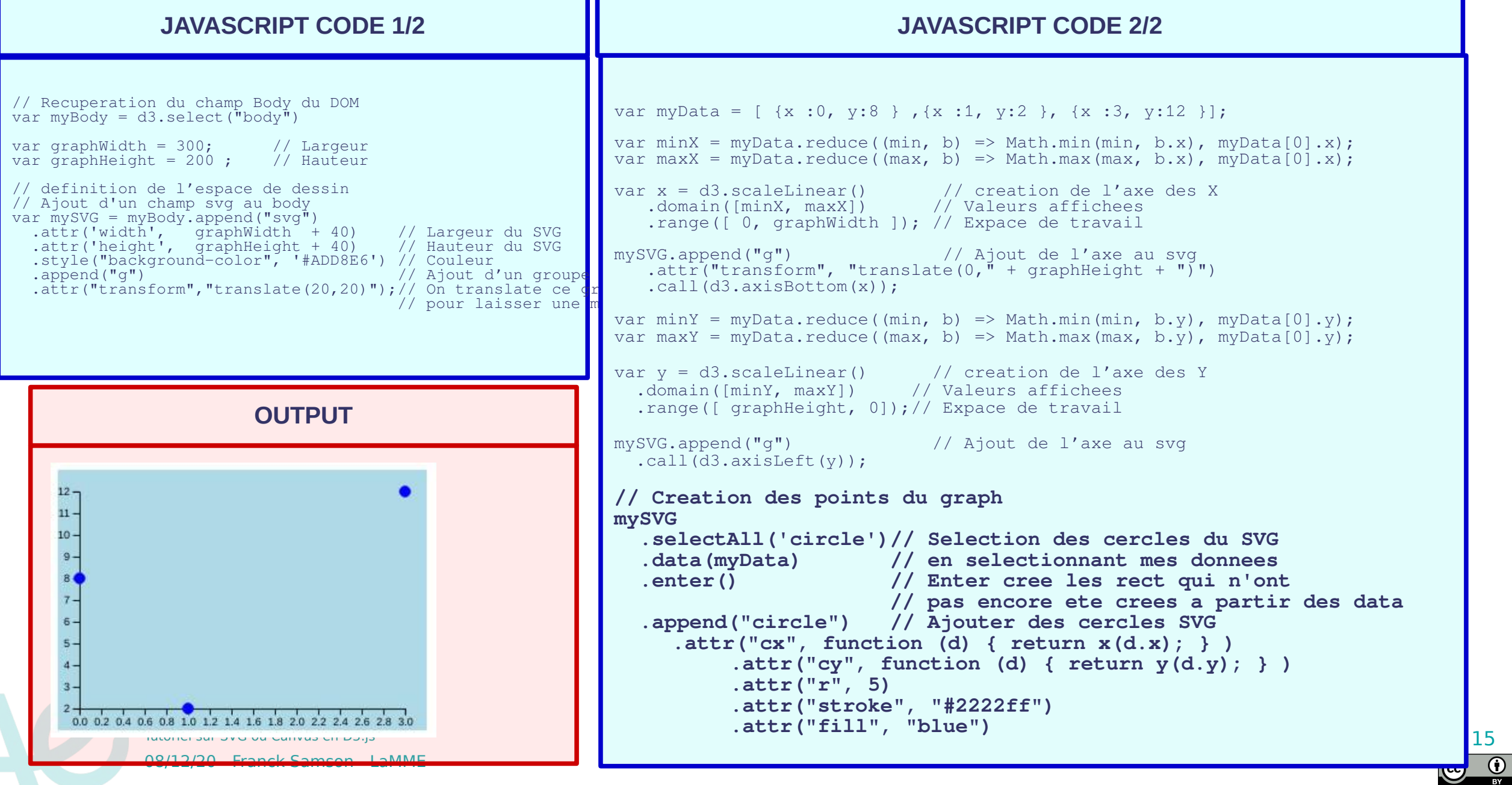

# **D3JS : Add Events**

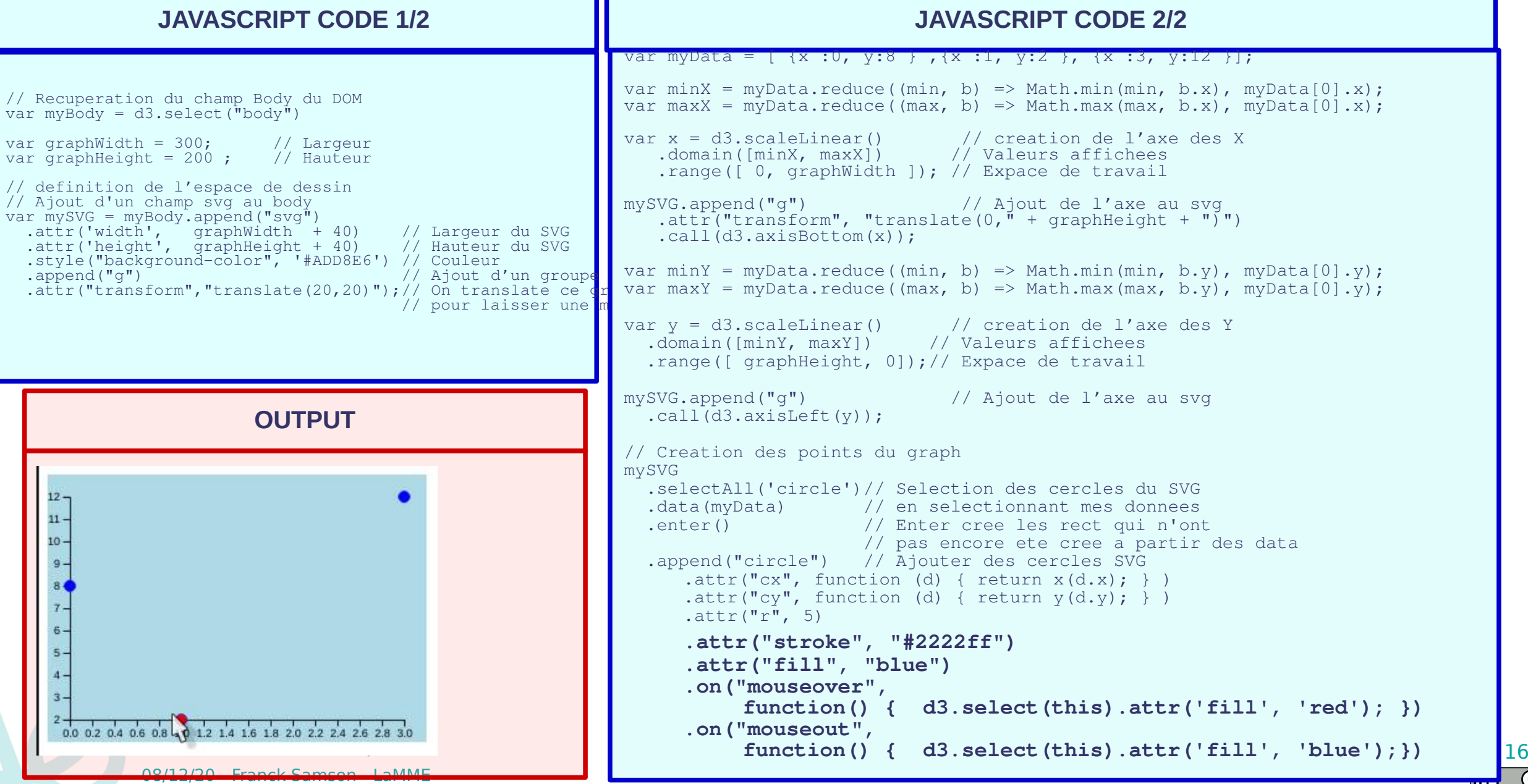

 $\overline{\mathbf{C}}$ 

#### **D3JS : Add Events**

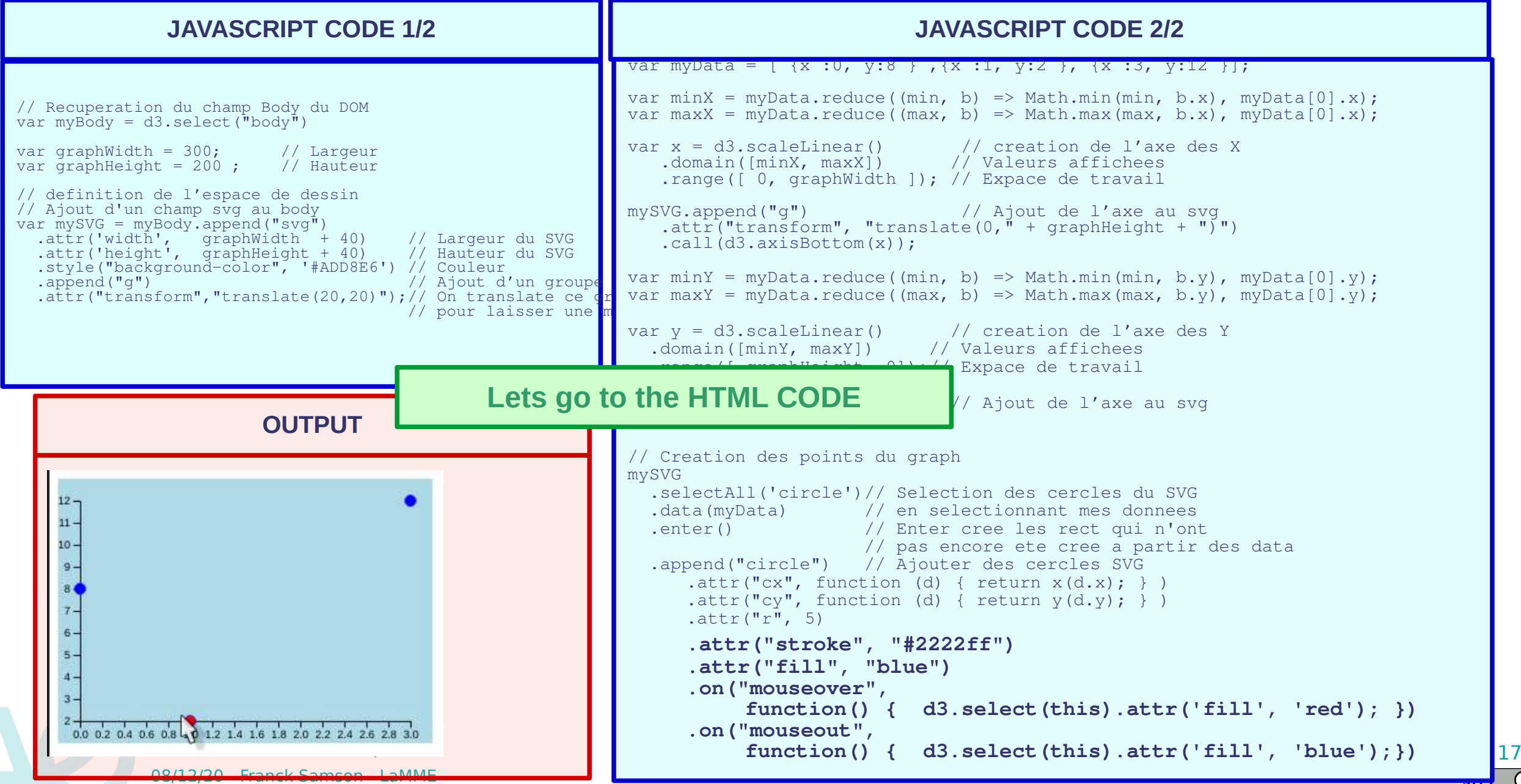

# **D3JS : Add Events**

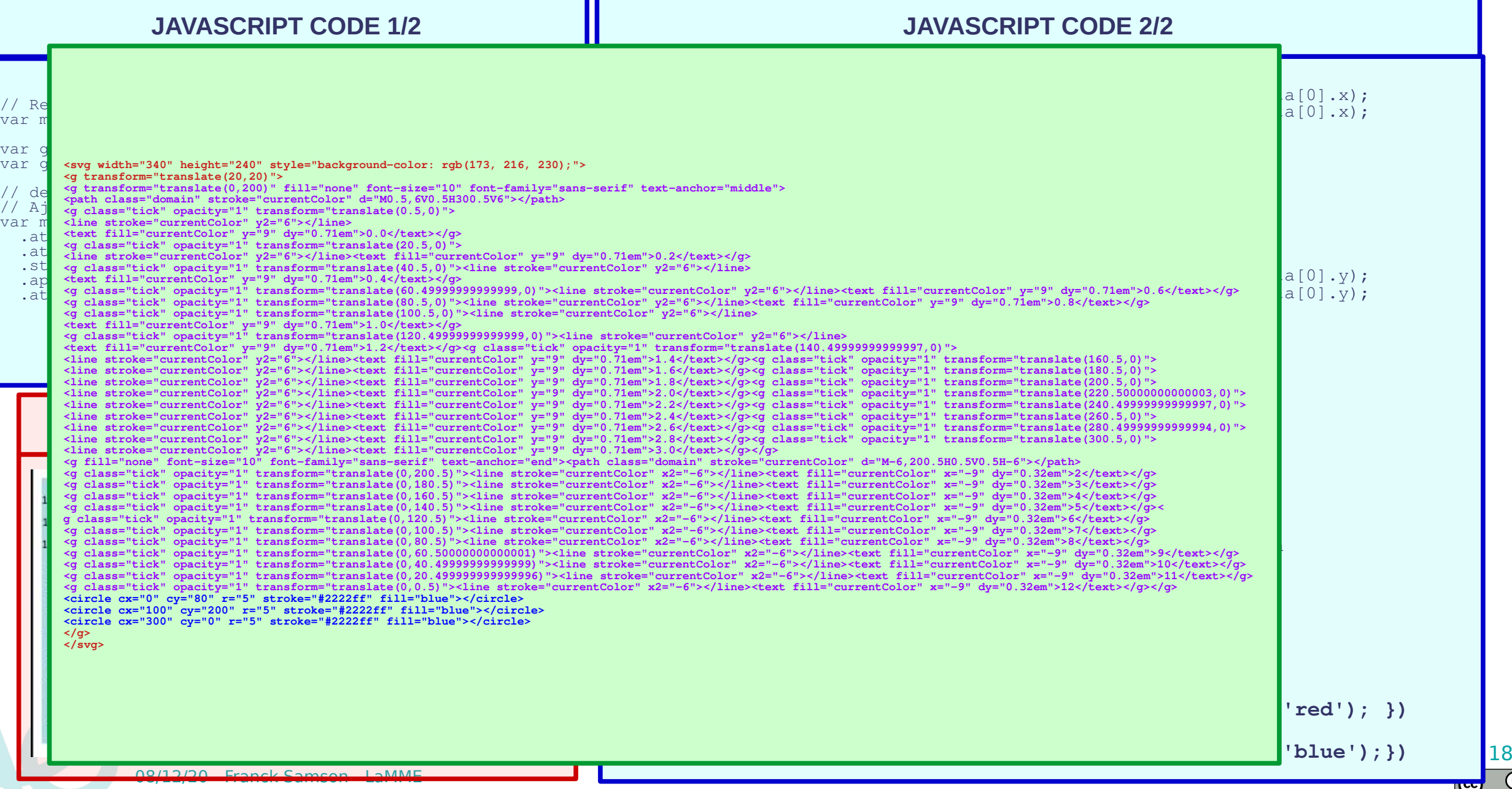

 $\frac{1}{\alpha}$ 

#### **D3JS : C'est cool SVG mais…**

![](_page_18_Picture_172.jpeg)

 $\bigcirc$ 

#### **D3JS : C'est cool SVG mais…**

![](_page_19_Figure_1.jpeg)

 $\odot$ 

# **D3JS : SVG Limites**

- D3 is permet de faire des affichages de graph/courbes de manière très simple.
- Touche directement le DOM chaque graphe peut être très verbeux.
	- Il ne faut pas oublier que D3js génère le SVG mais le navigateur doit ensuite interpreter ce SVG pour le visualiser.
	- Plus il y aura d'objets plus l'affichage sera lent, pouvant même devenir rapidement bloquant pour votre application.
	- Possibilité d'ajouter des animations sur les graphes en utilisant des forces simulées comme la gravité, mais c'est tres rapidement limité en terme de performance.

![](_page_20_Picture_6.jpeg)

![](_page_20_Figure_7.jpeg)

#### **D3JS : Passer au Canvas**

• Le Canvas est une image dans laquelle on dessine directement.

![](_page_21_Picture_2.jpeg)

![](_page_21_Figure_3.jpeg)

#### **D3JS : SVG & Canvas**

![](_page_22_Figure_1.jpeg)

#### **D3JS : SVG & Canvas**

![](_page_23_Figure_1.jpeg)

# **D3JS : SVG vs Canvas**

- Dessiner dans le canvas est extrêmement rapide
- Le DOM n'est pas touché, la taille ne change pas
- Utiliser le SVG pour les parties "fixes" du graphe, les axes par exemple
- Inconvénient :
	- Download de l'image plus complexe
	- Gestion des évènements cauchemardesque!!
	- En cas de zoom tout doit etre redessiné

![](_page_24_Picture_8.jpeg)

![](_page_24_Figure_9.jpeg)

#### **D3JS : Canvas & Events**

![](_page_25_Figure_1.jpeg)

# **D3JS : Alors SVG ou Canvas ?**

- SVG : simple rapide à mettre en place gestion des évènements ultra simple
- Canvas : légèrement plus complexe, moins dans l'esprit jquery, nettement plus rapide, mais très complexe pour les évènements sur les objets graphiques
- Il n'y a pas vraiment de solution idéale il faut trouver un bon compromis entre rapidité d'execution et facilité d'utilisation…
- Exemple d'utilisation de SVG et Canvas :
	- https://www.vendeeglobe.org/fr/cartographie

![](_page_26_Picture_6.jpeg)

08/12/20 - Franck Samson - LaMME

**INRAQ** 

![](_page_26_Picture_7.jpeg)